# STUDENT REVISION SERIES

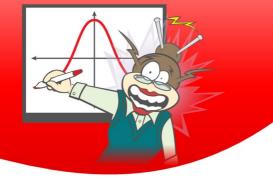

## Univariate data Part 1

Each of the questions included here can be solved using either the TI-Nspire CX or CX CAS.

Scan the QR code or use the link:

#### Question: 1.

A survey was done of 25 randomly selected Instagram users, asking them about the number of Instagram followers they had. The results are displayed in the histogram below:

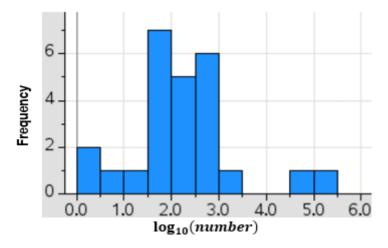

- How many of the surveyed people had 3 or fewer followers?
- **A.** 6
- **B.** 22
- **C**. 2
- **D.** 23

#### Question: 2.

The least squares line predicts that the  $\log_{10}(area in hectares)$  of forest that will be used in order to produce toilet paper due to 2020 demand will be approximately 2.93. Correct to three significant figures, what is the expected area of forest that will be used for toilet paper making in 2020?

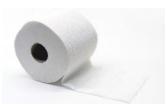

© Texas Instruments 2020. You may copy, communicate and modify this material for non-commercial educational purposes provided all acknowledgements associated with this material are maintained.

Author: Danijela Draskovic

#### **Question: 3.**

A GP decided to collect data about the resting heart rates (in beats per minute) of his patients. After one day of seeing patients, he had the following results:

| 52 | 67 | 61 | 98 | 74 |
|----|----|----|----|----|
| 77 | 65 | 17 | 70 | 80 |
| 11 | 05 | 47 | 19 | 00 |
| 83 | 45 | 58 | 54 | 61 |
| 63 | 56 | 66 | 72 | 78 |

a) Calculate the average heart rate and five-figure summary for the data collected.

After a few days of sampling, the list of heart rates is getting quite long. The GP decides that writing down numbers as a form of data collection is inefficient and messy. So instead, he records his data in a tally table. He collects one week's worth of data:

| Heart rate intervals | Tally   |  |  |  |
|----------------------|---------|--|--|--|
| 40 -                 | ₩ ₩ Ι   |  |  |  |
| 50 -                 |         |  |  |  |
| 60 -                 |         |  |  |  |
| 70 -                 |         |  |  |  |
| 80 -                 | ₩ ₩ ₩ Ι |  |  |  |
| 90 -                 |         |  |  |  |

b) For this new data set, state the five-figure summary.

c) Are there any outliers? Show your working.

© Texas Instruments 2020. You may copy, communicate and modify this material for non-commercial educational purposes provided all acknowledgements associated with this material are maintained.

Author: Danijela Draskovic

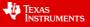

### Answers

#### **Question 1**

 $\log_{10} 3 = 0.477 \approx 0.5$ 

So all values < 0.5 on this graph are required.

There are only 2 that are under 0.5, therefore 2 people have 3 or fewer followers.

A common error is to ignore the log scale and add the number of people below 3 on the axis provided which would yield the incorrect answer of B. 22.

#### Correct answer: C

#### **Question 2**

 $10^{2.93} = 851.138 \dots$ 851 correct to 3 significant figures.

Correct calculations involving logarithms often cause problems for students.

Also, many either forget to consider the number of significant figures needed for the answer, or do not know how to round answer to required number of significant figures. In these cases, changing the Float to the number of sig-figs could be useful. However, remember to change it back once the question is completed, or only change the settings within that particular document.

#### **Question 3**

#### a)

| 1  | .1 1.2 ▶ Ur                | nivariatea 2 | DEG 📘 🕽 ┥   | 1. | .1 1.2 🕨     | Univariatea 2      | C       |
|----|----------------------------|--------------|-------------|----|--------------|--------------------|---------|
| Un | grouped Univaria           | te data      |             |    | "SX := Sn-12 | s" 1               | 13.3716 |
| On | eVar <b>hr,1: stat.r</b> e | sults        |             |    | "σx := σnx   |                    | 13.033  |
|    | "Title"                    | "One–Variabl | e Statistic | •  | "n"          |                    | 20.     |
|    | "X"                        | 66.          |             | .  | "MinX"       |                    | 45. 🧧   |
|    | "∑x"                       | 133          | 6. I        | .  | "O1X"        |                    | 57.     |
|    | "∑x² "                     | 9264         | 2.          |    | "MedianX     |                    | 65.5    |
|    | "SX := Sn-1X"              | 13.37        | 16          |    |              |                    |         |
|    | $"\sigma x := \sigma n x"$ | 13.0         | 33          |    | "Q₃X"        |                    | 77.5    |
| *  | 1 "n"                      | 20.          |             |    | "MaxX"       |                    | 98. 🚽   |
|    | "MinX"                     | 45.          |             | L  | "SSX := Σ(x- | -X) <sup>2</sup> " | 3397.2  |

Average HR value: 66.8

#### Five-figure summary:

Min: 45

Q1: 57

Median: 65.5

Q3: 77.5

Max: 98

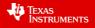

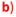

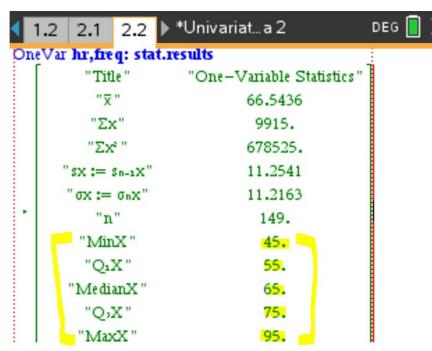

Another approach using variables stored under "var":

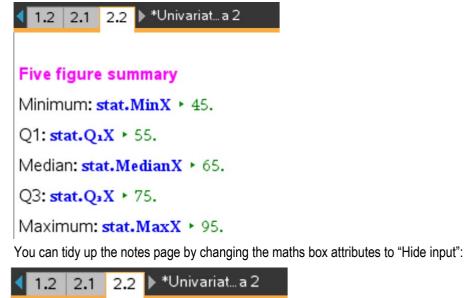

**Five figure summary** 

Minimum: 45.

Q1: 55.

Median: 65.

Q3: 75.

Maximum: 95.

Author: Danijela Draskovic

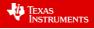

| c)                                    |
|---------------------------------------|
| 1.2 2.1 2.2 ▶ *Univariat a 2 DEG [    |
|                                       |
| Outlier test                          |
| IQR: iqr:=stat.Q₃X-stat.Q₁X → 20.     |
| Lower fence: stat.Q1X-iqr · 1.5 · 25. |
| Data min <b>:stat.MinX ►</b> 45.      |
| Upper fence: stat.Q₃X+1.5· iqr + 105. |
| Data max <b>:stat.M)į́xX ▸</b> 95.    |
|                                       |

You can tidy up the notes page by changing the maths box attributes to "Hide input":

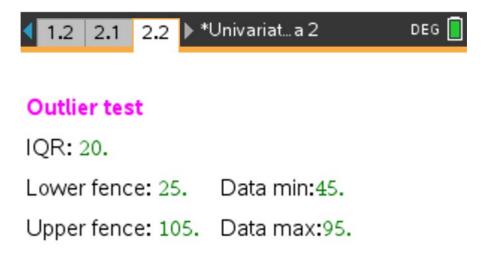

As the data is all between the lower and upper fences, no outliers exist.

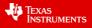